# NSFOCUS International Product Upgrade Website User Guide

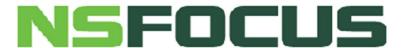

### ■ Copyright Statement

**NSFOCUS Information Technology Co., Ltd.** holds the copyright for all writing, document formats, illustrations, photographs, methods and progress procedures appearing in this article, and has the protection of property right and copyright law, unless otherwise stated. No individual or institution may reproduce or quote any part of this article in any form without written authorization of **NSFOCUS Information Technology Co., Ltd**.

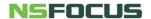

## **Contents**

| 1 Object                       | 3 |
|--------------------------------|---|
| 2 Features                     |   |
| 2.1 Main Page                  |   |
| 2.2 Navigation Bar             |   |
| 2.3 Must-Read Before Upgrading | 5 |
| 2.4 Hardware Device            | 6 |
| 2 F Wintred Davise             | C |

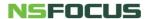

# 1 Object

NSFOCUS International Product Upgrade Website provides product upgrade information for customers with NSFOCUS product support services, including upgrade notices, upgrade paths, upgrade packages, release notes and user guides. Help customers have a good upgrade experience.

If you have any questions about this website or the upgrade, please contact NSFOCUS via email support@nsfocusglobal.com.

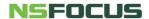

# 2.1 Main Page

On the main page, there are 1 navigation bar and 3 panels.

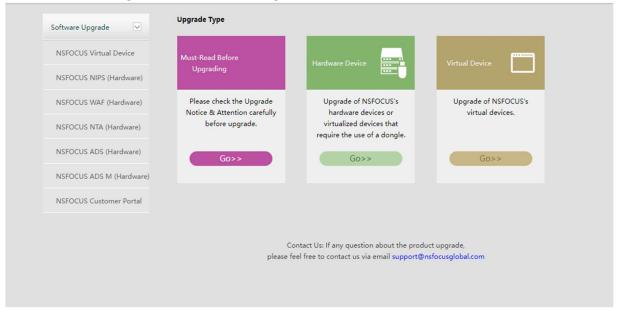

# 2.2 Navigation Bar

The navigation bar can help you quickly jump to the needed page, which includes the virtual products upgrade packages, the hardware products upgrade packages, and the Customer Portal.

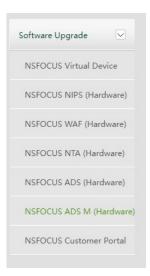

## 2.3 Must-Read Before Upgrading

Before upgrading, it is necessary to read upgrade notice & attention and upgrade path. Please get into this page by clicking "Go" to check them accordingly.

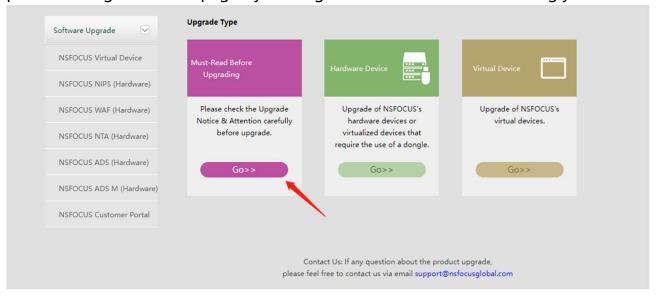

When jump to this page, different products could be chosen accordingly, which could lead you to portal website.

# NSFOCUS Customer Portal • Must-See(IPS) • Must-See(WAF) • Must-See(NTA) • Must-See(ADS) • Must-See(ADSM)

The portal website can help provide Upgrade Notice, User Guide, and Upgrade Path for a successful product upgrade.

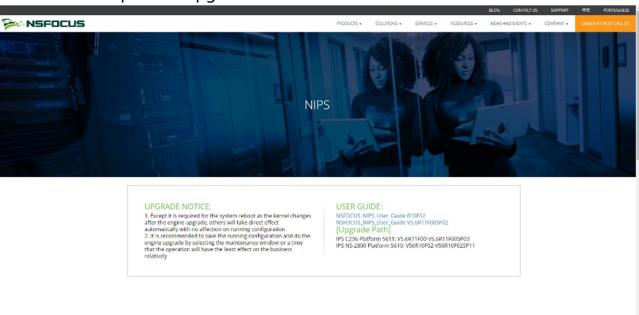

### 2.4 Hardware Device

Hardware product upgrade packages could be found in the "Hardware Device" panel.

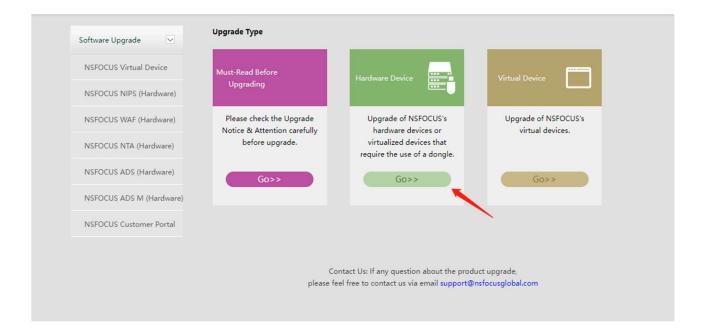

When jump to this page, different products could be chosen accordingly.

# NSFOCUS NIPS (Hardware)(IPS) NSFOCUS WAF (Hardware)(WAF) NSFOCUS NTA (Hardware)(NTA) NSFOCUS ADS (Hardware)(ADS) NSFOCUS ADS M (Hardware)(ADS M)

After choosing the product, it will turn to the upgrade version page, in which customer could choose as needed.

### Software Upgrade

### NSFOCUS ADS (Hardware)(ADS) Upgrade List

Please select a version. For a dimmed item, no official support is available.

ADS Update v4.5R90F02 ADS Update v4.5R90F03

### ADS GeoIP Library(ADS GEOIP) Upgrade List

Please select a version. For a dimmed item, no official support is available.

ADS Update GEOIP

Upgrade packages could be downloaded by clicking the file name.

### NSFOCUS ADS (Hardware) V4.5R90F02 Upgrade List

Name: update ADS x86 V4.5R90F02.sp07 20210526.zip

Version:

update\_ADS\_x86\_V4.5R90F02.sp07\_20210526

MD5: fab2c58a4295e67ec3bc413ef7dde582

Size: 51.33M

### Description:

[Version No.] V4.5R90F02.sp07

[Source Version]

V4.5R90F02,V4.5R90F02.sp01,V4.5R90F02.sp01.C236,V4.5R90F02.sp01.C236.HD,V4.5R90F02.sp02,V4.5R90F02.sp03,V4.5R90F02.sp03,V4.5R90F02.sp04,V4.5R90F02.sp05,V4.5R90F02.sp06

[Target Version] V4.5R90F02.sp07

[Matching Versions of Collaborative Devices] NTA:

V4.5R90F02,V4.5R90F02.sp01,V4.5R90F02.sp02,V4.5R90F02.sp03,V4.5R90F02.sp04,V4.5R90F02.sp05,V4.5R90F02.sp06
ADSM: V4.5R90F02.sp09

[Function Changes]

- 1. Policy templates can be added for protection groups.
- 2. The master and slave DNS servers can be configured. Multiple receivers can be added for a specific mail. At most two server IP addresses can be specified to receive logs via SNMP trap.
- 3. The cloud authentication function is optimized.
- 4. The remote assistance function is optimized.
- 5. Protection rules are added to reflection rules.
- 6. Local authentication is available for vADS.
- 7. ADS devices of different models can implement the HA function in in-path mode.

Function changes in V4.5R90F02.sp05:

- 1. The auto-learning function is optimized.
- 2. Top 50 attack source IP addresses can be sent via syslog.
- 3. ADS M descriptions are added to attack logs on ADS.
- 4. Injection routes can be retrieved.

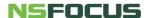

### 2.5 Virtual Device

If you need to upgrade the virtual device, "Virtual Device" panel should be chosen.

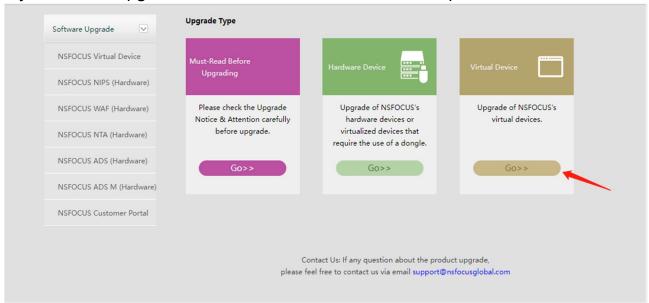

New version upgrade packages require secondary encryption for virtual devices. The required version could be confirmed in the customer portal by clicking "Must Read Before Upgrading".

Steps to download the virtual appliance upgrade package:

1. Firstly, valid license is required to be uploaded to get the encrypted upgrade packages.

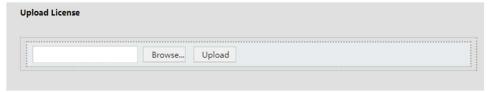

Then it will turn to a page to choose products and versions, which is the same as the hardware device.

2. Click to select the needed product and version.

### Software Upgrade

- NSFOCUS NIPS(NIPS)
- NSFOCUS WAF(WAF)
- NSFOCUS NTA(NTA)
- NSFOCUS ADS(ADS)
- NSFOCUS ADS M(ADS M)
- Network Threat Intelligence(NTI)

### Software Upgrade

### NSFOCUS ADS(VADS) Upgrade List

Please select a version. For a dimmed item, no official support is available.

v4.5R90F01

v4.5R90F02

v4.5R90F03

3. Click the file name to download the upgrade package.

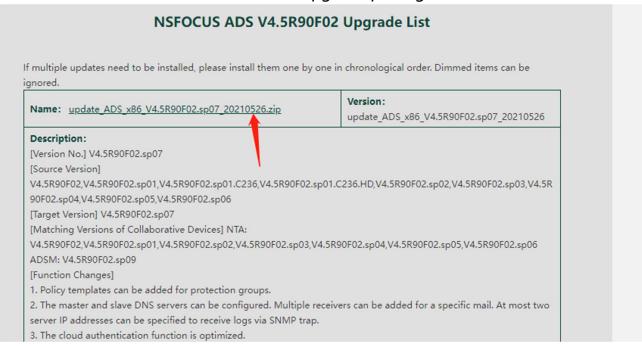

**Noted**: Kindly remind that the file name of virtual product upgrade packages should not be changed to ensure upgrade successfully.

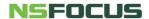